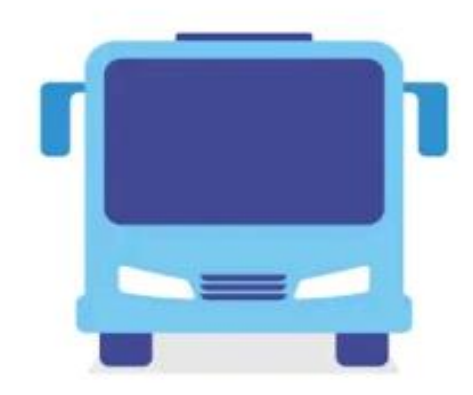

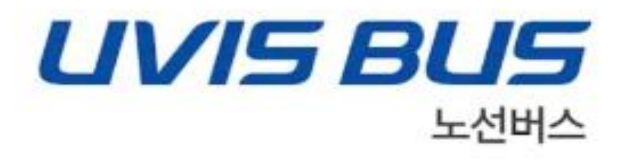

## S-1 UVIS 노선버스 설치 메뉴얼

2021. 4. 23 업무지원팀

세아베스틸

## 에스원 uvis 노선버스 어플 다운로드

1. 접속방법 (URL 접속)

1) URL

https://play.google.com/store/apps/details?id=com.s1.uvisbus.external&hl=ko

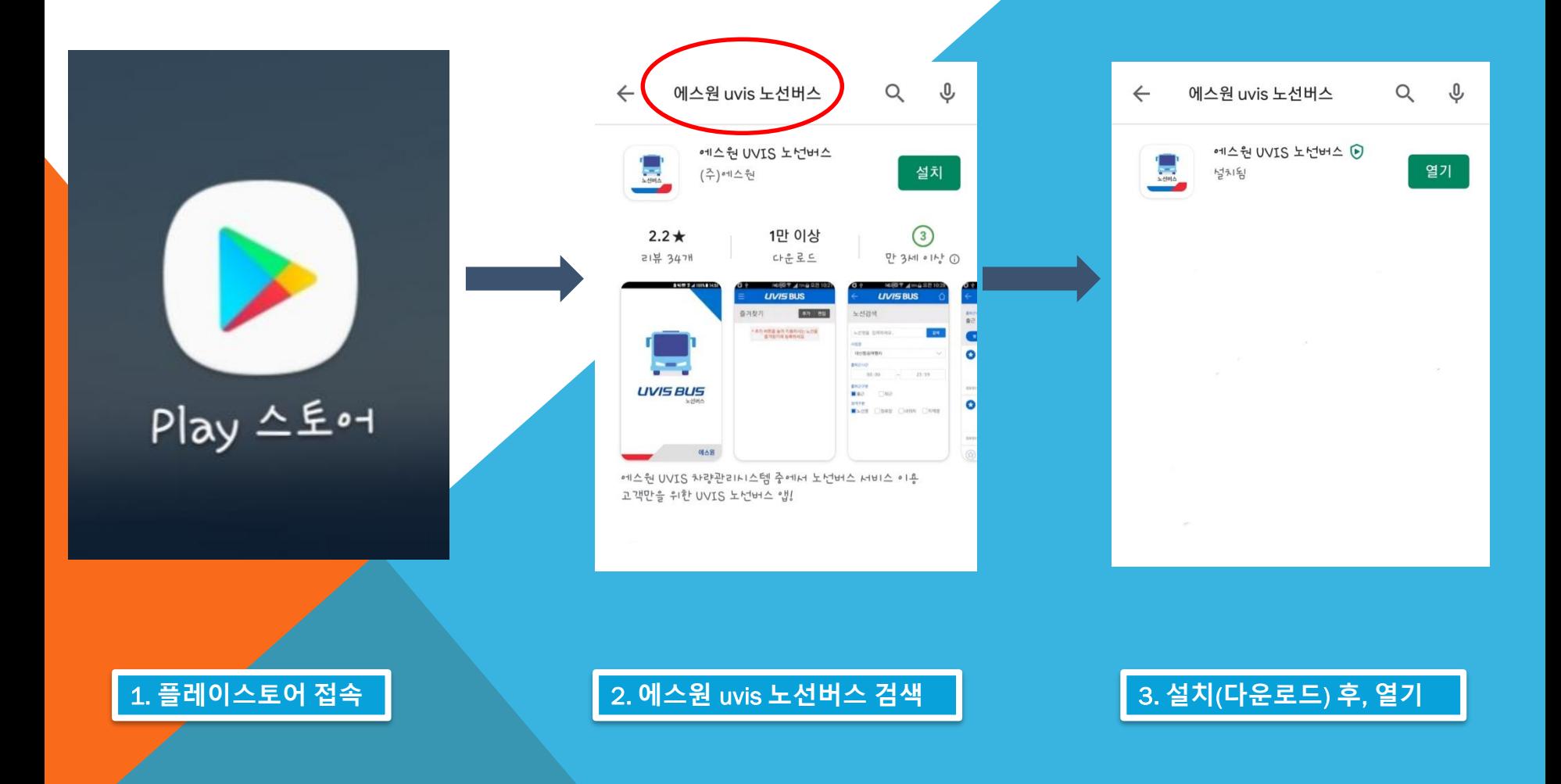

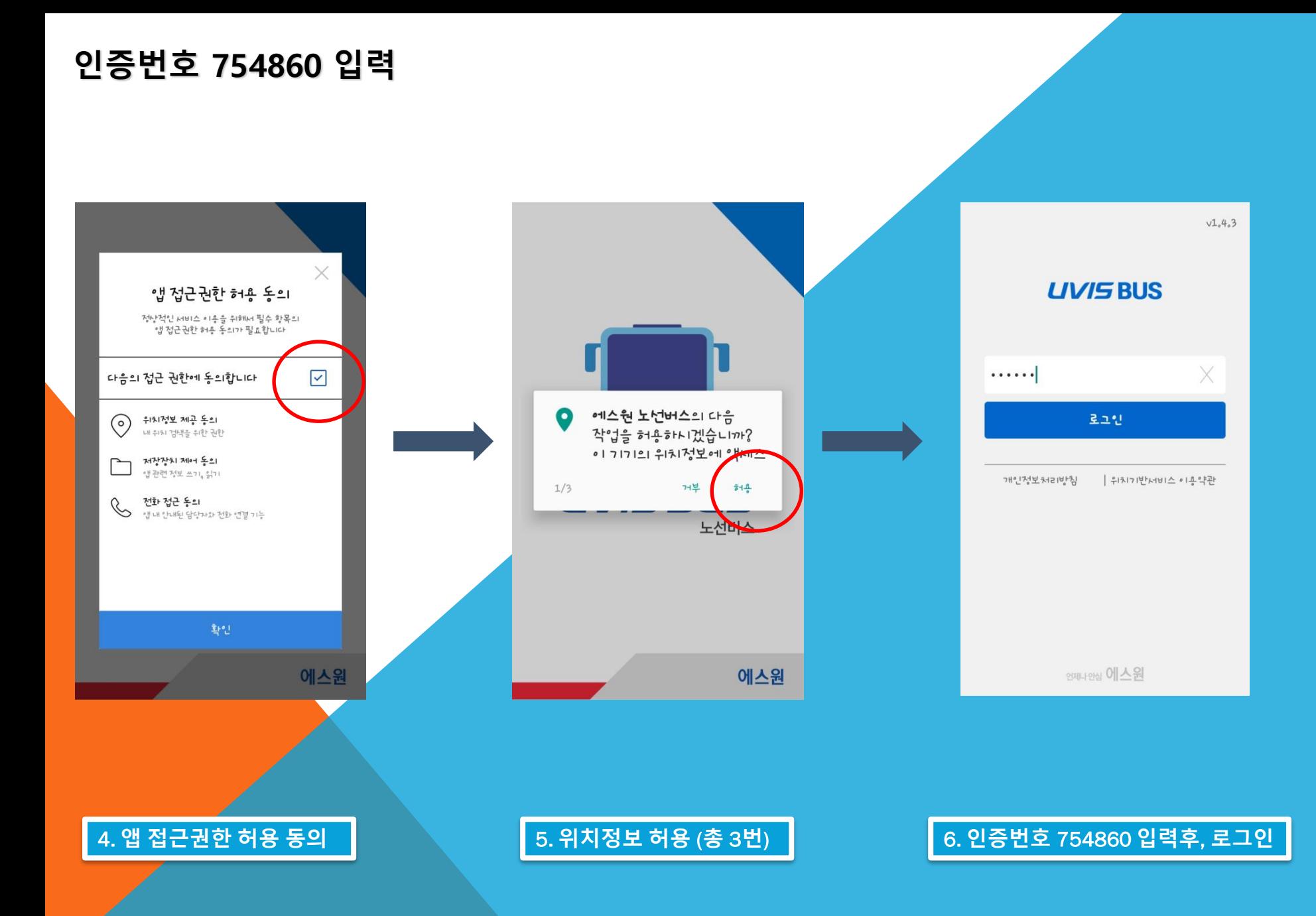

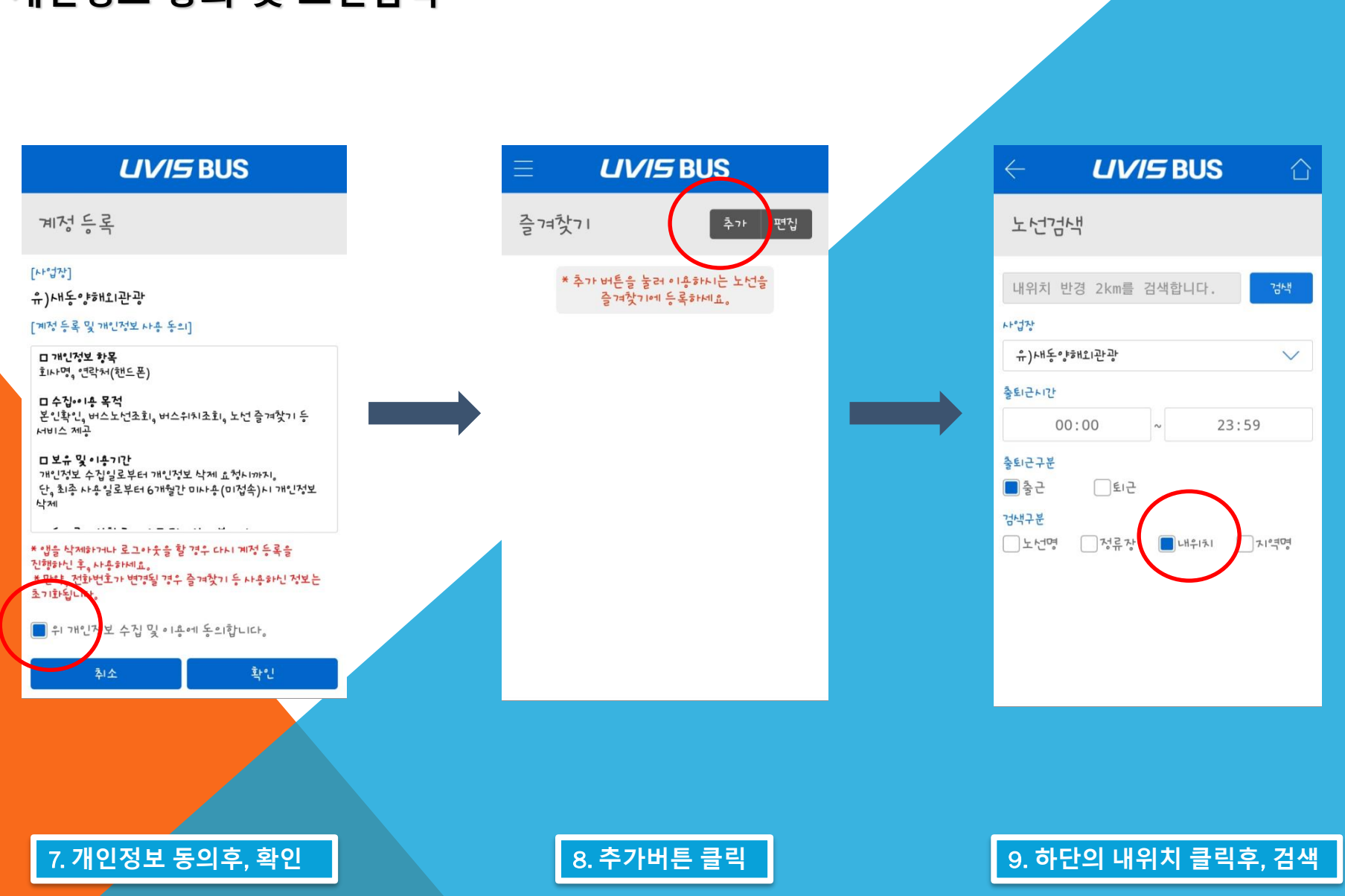

개인정보 동의 및 노선검색

- 일요일 3개 노선 휴일에서 찾기 • 오른쪽 끝 월요일은 해당사항 없음
- 토요일 5개 노선 토요일에서 찾기
- 상주 11개 노선 평일에서 찾기
- 교대 9개 노선 평일에서 찾기

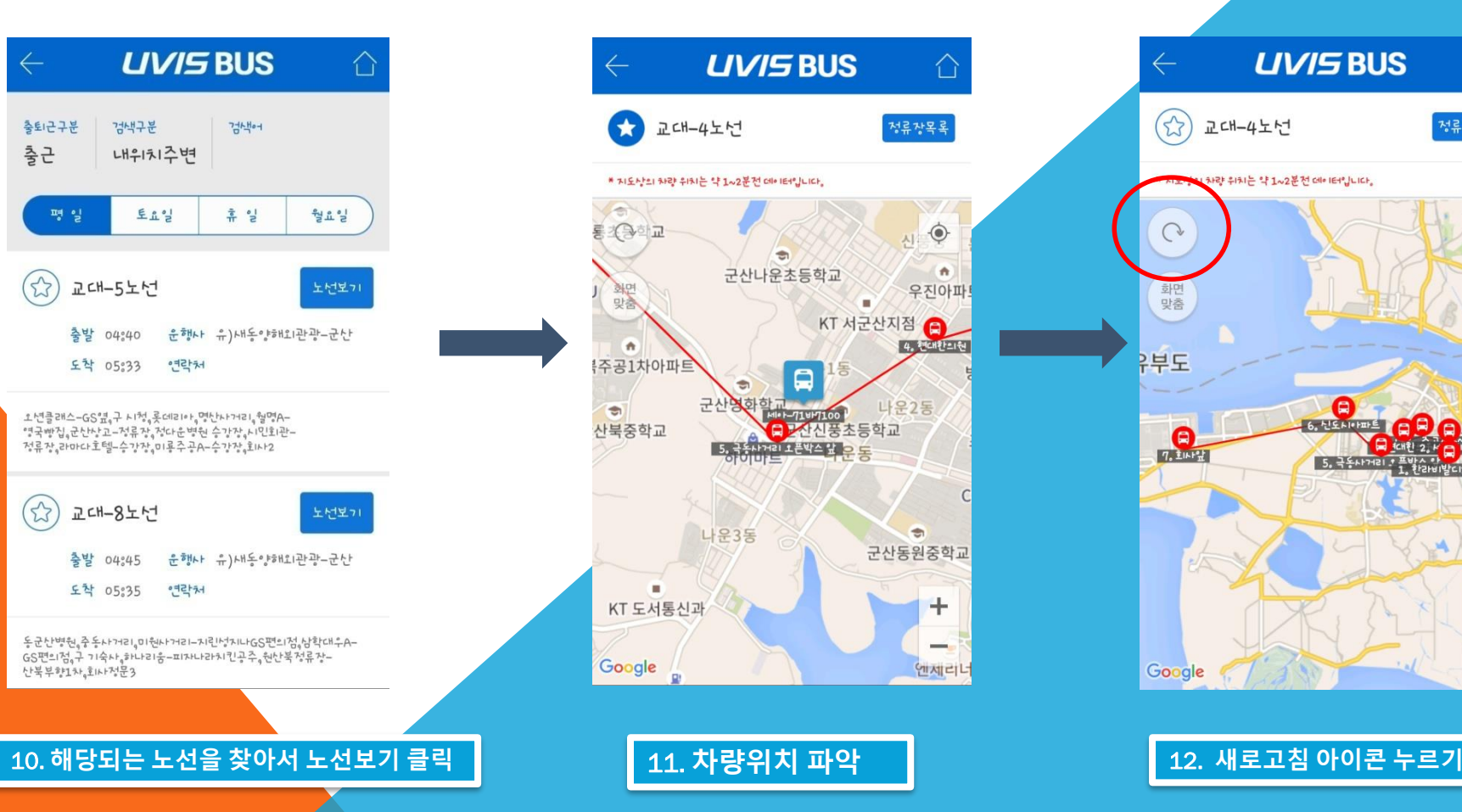

**UVISBUS** 

 $\blacksquare$ 

군사나운초등학교

나운3동

교대-4노년

合

정류장목록

 $\mathbf{A}$ 

× KT 서군산지점

산신풍초등학교

n.

우진아파!

4. PECHEPEIE

나운2동

 $\Rightarrow$ 

군산동원중학교

4

엔제리니

탑승지와 차량위치 확인

- 1~2분전 위치이므로 미리 대기
- 새로고침 눌러야 차량이 이동함

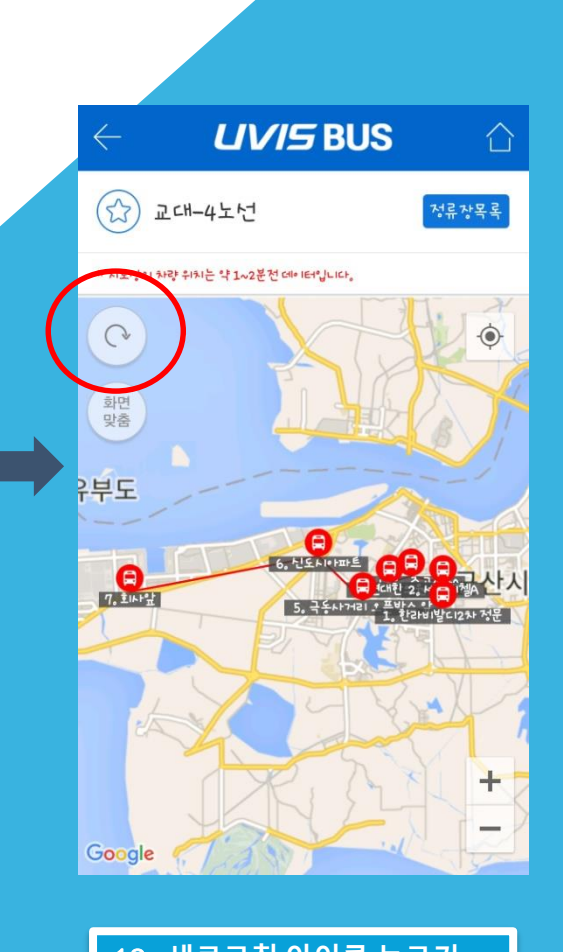

## S-1 UVIS 즐겨찾기 추가 및 주의사항

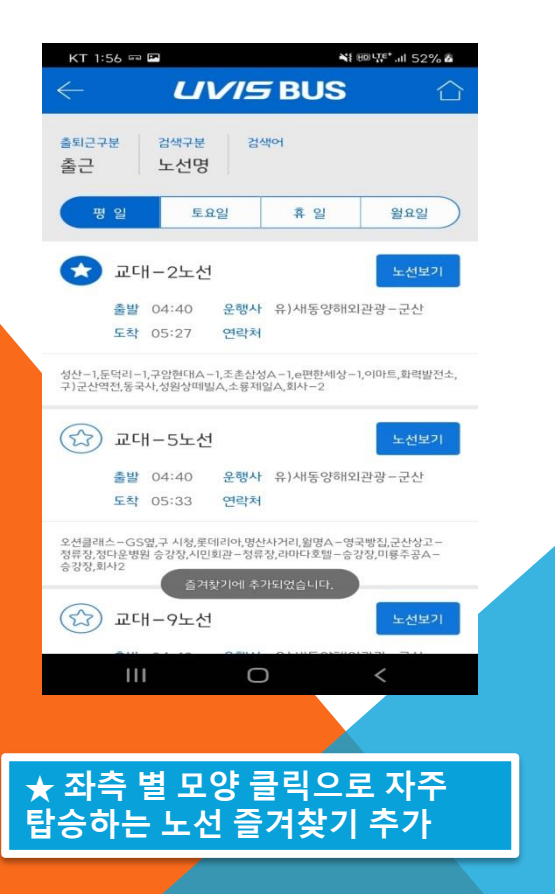

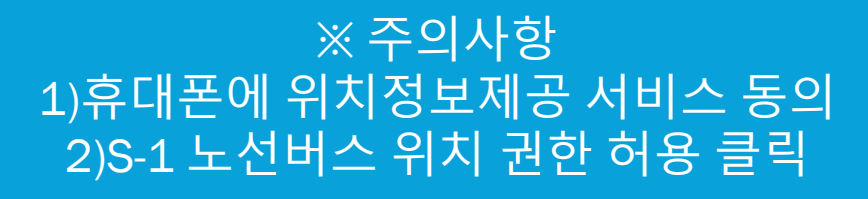

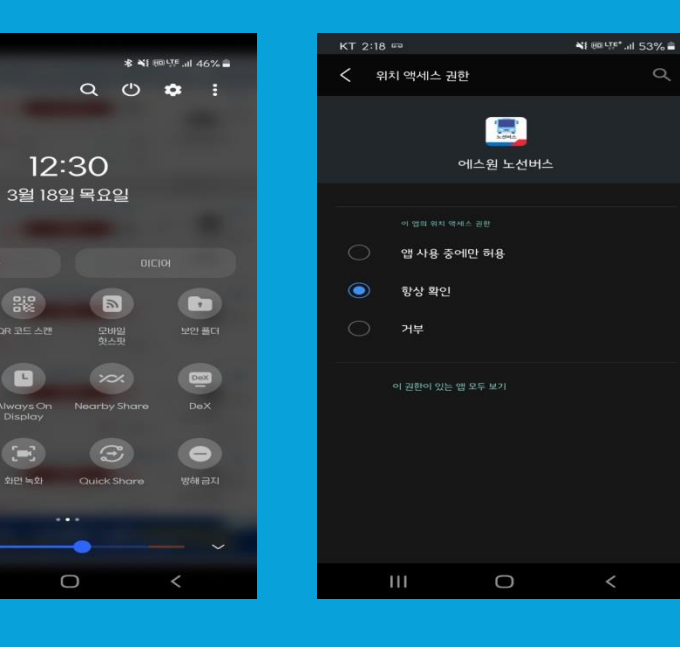

 $\cdot$  .

 $\bullet$ 

 $\circledcirc$ 

imart Vi

 $\mathbf{H}$